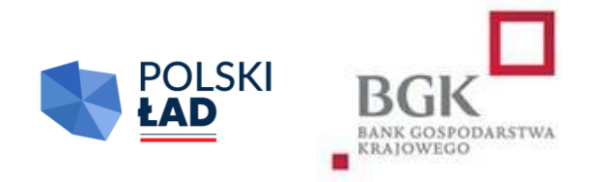

## **RZĄDOWY FUNDUSZ POLSKI ŁAD:**

## Program Inwestycji Strategicznych

Regulamin

Ósmej Edycji Naboru Wniosków o dofinansowanie

Obowiązuje od dnia 20 lipca 2023 r.

## Spis treści

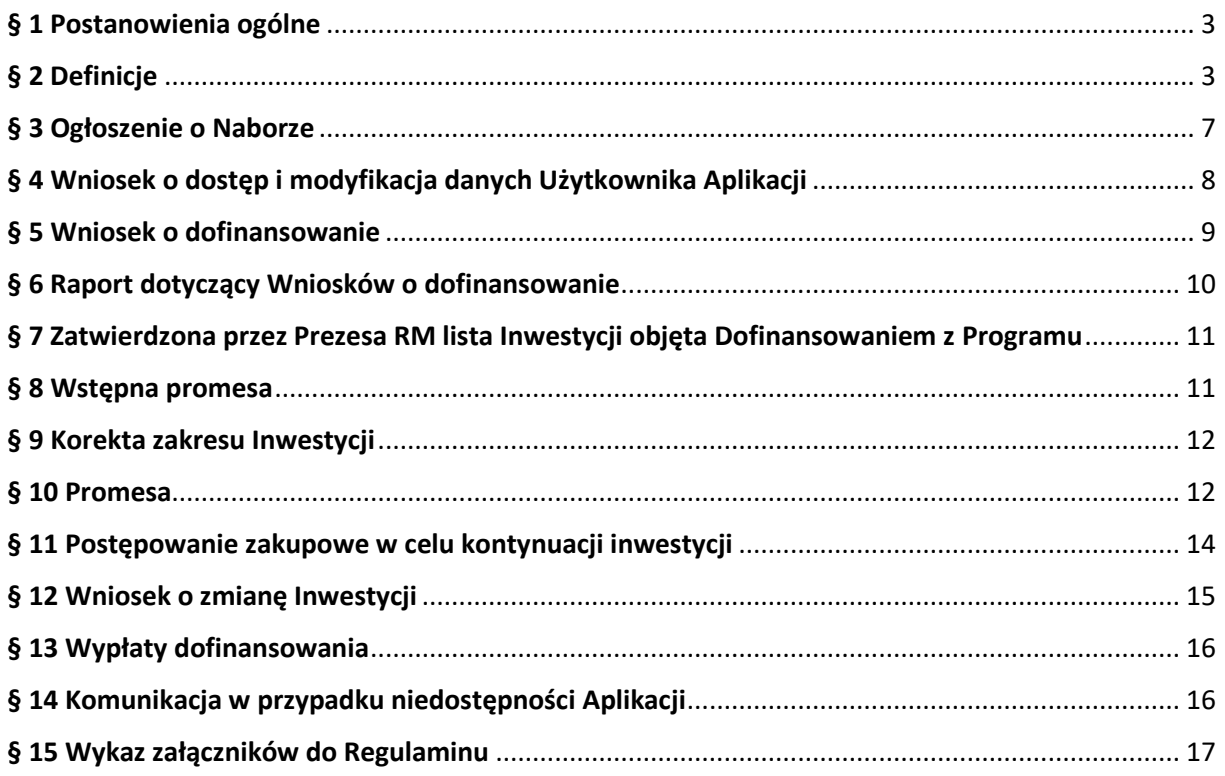

# **§ 1.**

#### **Postanowienia ogólne**

- <span id="page-2-0"></span>1. Regulamin Ósmej Edycji Naboru Wniosków o dofinansowanie z Rządowego Funduszu Polski Ład: Programu Inwestycji Strategicznych zwany dalej "Regulaminem" lub "Regulaminem Edycji 8.", określa szczegółowe warunki i zasady, na jakich jest przyznawane i przekazywane dofinansowanie Inwestycji z Rządowego Funduszu Polski Ład: Programu Inwestycji Strategicznych, ustanowionego uchwałą Rady Ministrów nr 84/2021 z dnia 1 lipca 2021 r., (zmienioną uchwałą Rady Ministrów nr 176/2021 z dnia 28 grudnia 2021 r., uchwałą Rady Ministrów nr 87/2022 z dnia 26 kwietnia 2022 r. oraz uchwałą Rady Ministrów nr 205/2022 z dnia 13 października 2022 r.), zwanego dalej "Programem".
- 2. Podstawę prawną przyznania Dofinansowania z Programu stanowią:
	- 1) ustawa z dnia 31 marca 2020 r. o zmianie ustawy o szczególnych rozwiązaniach związanych z zapobieganiem, przeciwdziałaniem i zwalczaniem COVID-19, innych chorób zakaźnych oraz wywołanych nimi sytuacji kryzysowych oraz niektórych innych ustaw (Dz. U. poz. 568 ze zmianami); zwana dalej "Ustawą" – art. 65, art. 69 i art. 69a;
	- 2) uchwała nr 84/2021 Rady Ministrów z dnia 1 lipca 2021 r. w sprawie ustanowienia Rządowego Funduszu Polski Ład: Programu Inwestycji Strategicznych, (zmieniona uchwałą nr 176/2021 z dnia 28 grudnia 2021 r. uchwałą Rady Ministrów nr 87/2022 z dnia 26 kwietnia 2022 r. oraz uchwałą Rady Ministrów nr 205/2022 z dnia 13 października 2022 r.); zwana dalej "Uchwałą RM".
- 3. Niniejszy Regulamin Edycji 8. został wydany na podstawie § 11 załącznika do Uchwały RM. Złożenie Wniosku o dofinansowanie jest równoznaczne z potwierdzeniem, że Wnioskodawca zapoznał się z Regulaminem Edycji 8., akceptuje jego treść oraz przyjmuje Regulamin Edycji 8. do stosowania.
	- 4. Regulamin dostępny jest na stronach internetowych Kancelarii Prezesa Rady Ministrów [www.gov.pl/premier](http://www.gov.pl/premier) i Banku Gospodarstwa Krajowego [www.bgk.pl,](http://www.bgk.pl/) a jego treść może być w każdym czasie pozyskana, odtworzona lub utrwalona za pośrednictwem wskazanej wyżej strony internetowej.
	- 5. Regulamin Edycji 8. został zatwierdzony przez Prezesa Rady Ministrów.

#### **§ 2.**

#### <span id="page-2-1"></span>**Definicje**

Użyte w Regulaminie Edycji 8. określenia oznaczają:

- 1) **Aplikacja** narzędzie informatyczne Polski Ład służące do obsługi Programu;
- 2) **Beneficjent** jednostka samorządu terytorialnego lub związek JST, którym zostało przyznane Dofinansowanie z Programu i udzielona została Promesa;
- 3) **BGK** Bank Gospodarstwa Krajowego;
- 4) **Dni robocze** dni tygodnia od poniedziałku do piątku, niebędące dniami ustawowo wolnymi od pracy;
- 5) **Dofinansowanie z Programu** kwota środków pieniężnych przyznana Wnioskodawcy na warunkach określonych w Regulaminie Edycji 8. i wskazana w Promesie, dofinansowanie nie obejmuje kosztów nabycia praw do gruntu, na którym ma być realizowana Inwestycja;
- 6) **Dzień zamknięcia Naboru**  ostatni dzień, w którym mogą zostać złożone Wnioski o dofinansowanie, wskazany w Ogłoszeniu o Naborze;
- 7) **Fundusz** Fundusz Przeciwdziałania COVID-19 utworzony w BGK na podstawie art. 65 ust. 1 Ustawy;
- 8) **Godzina graniczna**  godzina 17.00 w Dniu zamknięcia Naboru wskazanym w Ogłoszeniu o Naborze, po której BGK nie przyjmuje Wniosków o dofinansowanie;
- 9) **Hasło dostępu**  poufny ciąg znaków znany jedynie Użytkownikowi Wnioskodawcy, umożliwiający łącznie z Loginem zalogowanie się i wykonywanie czynności w Aplikacji;
- 10) **Inwestycja** zadanie inwestycyjne planowane do realizacji przez Wnioskodawcę i następnie realizowane przez Beneficjenta, określone w umowie/umowach o realizację Inwestycji zawartej/zawartych z Wykonawcą/Wykonawcami Inwestycji wybranym/wybranymi w wyniku przeprowadzonego Postępowania zakupowego;
- 11) **Login** unikalny identyfikator nadawany przez BGK Użytkownikowi Wnioskodawcy, umożliwiający łącznie z Hasłem dostępu zalogowanie się i wykonywanie czynności w Aplikacji;
- 12) **Nabór**  okres, w którym zgodnie z treścią Ogłoszenia o Naborze możliwe jest składanie Wniosków o dofinansowanie;
- 13) **Nazwa Inwestycji** nazwa identyfikująca Inwestycję będącą przedmiotem Dofinansowania z Programu, wskazywana we Wniosku o dofinansowanie i konsekwentnie stosowana we wszystkich dokumentach sporządzanych i przekazywanych w ramach obsługi Programu; nazwa ta wskazywana jest również w Postępowaniu zakupowym;
- 14) **NIP** Numer Identyfikacji Podatkowej dziesięciocyfrowy kod służący do identyfikacji podatników w Polsce;
- 15) **Numer REGON** numer nadawany podmiotom gospodarki narodowej w Krajowym Rejestrze Urzędowym Podmiotów Gospodarki Narodowej REGON prowadzonym przez Prezesa Głównego Urzędu Statystycznego;
- 16) **Obszar inwestycyjny**  wskazany w Ogłoszeniu o Naborze na podstawie Uchwały RM zakres Inwestycji, które mogą zostać objęte Dofinansowaniem z Programu; obszar wskazany we Wniosku o dofinansowanie zgodnie z Regulaminem Edycji 8.;
- 17) **Oczywista omyłka pisarska**  niezamierzony przez Wnioskodawcę błąd pisarski, logiczny, przypadkowe przeoczenie, którego poprawienie nie powoduje zmiany treści Wniosku o dofinansowanie;
- 18) **Ogłoszenie o Naborze**  komunikat zamieszczony na stronach internetowych Kancelarii Prezesa Rady Ministrów oraz BGK, zawierający informacje o Naborze;
- 19) **Okno płatnicze** dzień roboczy, w którym BGK wykonuje dyspozycje płatnicze składane w ramach Programu, po weryfikacji Wniosków o wypłatę. W każdym miesiącu kalendarzowym dostępne są dwa Okna płatnicze. Kalendarz Okien płatniczych ogłaszany jest na Stronie internetowej BGK;
- 20) **Ostateczna wartość Inwestycji**  całkowita łączna wartość Inwestycji ustalona w wyniku Postępowania zakupowego wynikająca z umowy/umów zawartej/zawartych z Wykonawcą/Wykonawcami;
- 21) **Pierwotny wniosek** Wniosek o dofinansowanie, wskazany na ostatecznej liście inwestycji objętych Dofinansowaniem z Programu, obejmujący Inwestycję, z której realizacji Wnioskodawca zrezygnował;
- 22) **Podpis kwalifikowany** podpis elektroniczny weryfikowany przy pomocy ważnego kwalifikowanego certyfikatu, złożony wyłącznie w formacie PAdES;
- 23) **Pomoc publiczna** pomoc w rozumieniu art. 107 ust. 1 Traktatu o funkcjonowaniu Unii Europejskiej (2016/C 262/01);
- 24) **Postępowanie zakupowe** postępowanie o udzielenie zamówienia publicznego prowadzące do wyboru Wykonawcy Inwestycji wskazanej we Wniosku o dofinansowanie prowadzone zgodnie z ustawą z dnia 11 września 2019 r. Prawo zamówień publicznych, wszczynane przez Wnioskodawcę po udostępnieniu mu Wstępnej promesy w Aplikacji. Zamówienie powinno być ogłoszone na cały zakres objęty opisem Inwestycji we Wniosku o dofinansowanie;
- 25) **Prezes RM** Prezes Rady Ministrów;
- 26) **Program** Rządowy Fundusz Polski Ład: Program Inwestycji Strategicznych, ustanowiony Uchwałą RM;
- 27) **Promesa** dokument potwierdzający objęcie Inwestycji Dofinansowaniem z Programu oraz zawierający zobowiązanie do przekazania Beneficjentowi środków pieniężnych do kwoty nie wyższej niż wskazana w Promesie zgodnie z warunkami Promesy, udzielana przez BGK zgodnie z art. 69a ust. 1 Ustawy;
- 28) **Przewidywana wartość Inwestycji**  wartość Inwestycji wskazana we Wniosku o dofinansowanie;
- 29) **Reprezentant**  osoba uprawniona do składania oświadczeń woli w zakresie praw i obowiązków majątkowych Wnioskodawcy/Beneficjenta zgodnie z zasadami określonymi w ustawie z dnia 8 marca 1990 r. o samorządzie gminnym, ustawie z dnia 5 czerwca 1998 r. o samorządzie powiatowym lub ustawie z dnia 5 czerwca 1998 r. o samorządzie województwa albo w statucie związku jednostek samorządu terytorialnego. Dla gmin jest to wójt, burmistrz, prezydent miasta wskazany w dokumencie wyboru;
- 30) **RODO**  Rozporządzenie Parlamentu Europejskiego i Rady UE nr 2016/679 z 27 kwietnia 2016 r. w sprawie ochrony osób fizycznych w związku z przetwarzaniem danych osobowych i w sprawie swobodnego przepływu takich danych oraz uchylenia dyrektywy 95/46/WE (ogólne rozporządzenie o ochronie danych osobowych);
- 31) **Strona internetowa BGK** strona internetowa BGK, na której zamieszczane są informacje i ogłoszenia związane z Programem, w tym Ogłoszenie o Naborze oraz Regulaminie Edycji 8., w tym wzory formularzy i dokumentów; adres strony: [www.bgk.pl;](http://www.bgk.pl/)
- 32) **TERYT**  identyfikator nadawany w systemie Głównego Urzędu Statystycznego zawierający wykaz identyfikatorów i nazw wszystkich jednostek podziału terytorialnego kraju, zbudowany według hierarchicznej numeracji województw, powiatów i gmin;
- 33) **Udział własny** środki finansowe Wnioskodawcy przeznaczone na realizację Inwestycji, których wysokość określona jest w § 5, i których posiadanie najpóźniej w dniu wszczęcia Postępowania zakupowego jest warunkiem uzyskania Dofinansowania z Programu. Środki na pokrycie Udziału własnego nie mogą pochodzić z Programu;
- 34) **Użytkownik Wnioskodawcy** Reprezentant lub Skarbnik Wnioskodawcy lub osoby upoważnione odpowiednio przez Reprezentanta Wnioskodawcy lub Skarbnika Wnioskodawcy w Pełnomocnictwach będących załącznikiem do Wniosku o dostęp, którym BGK nadał dostęp do Aplikacji umożliwiający zalogowanie się oraz złożenie w Aplikacji Wniosku o dofinansowanie oraz innych dokumentów, zgodnie z Regulaminem Edycji 8. Podpis Skarbnika lub jego Pełnomocnika ma charakter kontrasygnaty. Wnioskodawca może mieć w Aplikacji dokładnie dwóch Użytkowników bez względu na liczbę Wniosków o dofinansowanie składanych w ramach Naboru oraz na liczbę edycji Naboru Wniosków o dofinansowanie, w których wziął lub bierze udział;;
- 35) **Warunki zmiany Promesy –** dokument wydawany w Aplikacji na wniosek Beneficjenta będący podstawą do ogłoszenia Postępowania zakupowego po wejściu w życie Promesy;
- 36) **Wniosek o dostęp** wniosek o nadanie dostępu do Aplikacji składany przez Wnioskodawcę i przekazywany do BGK za pośrednictwem platformy ePUAP;
- 37) **Wniosek o dofinansowanie** wniosek o Dofinansowanie z Programu składany przez Wnioskodawcę w Aplikacji w celu uzyskania dofinansowania Inwestycji;
- 38) **Wniosek o korektę zakresu Inwestycji** wniosek o akceptację przez Prezesa RM korekty zakresu Inwestycji składany w Aplikacji za pośrednictwem BGK;
- 39) **Wniosek o przywrócenie terminu**  wniosek, który Wnioskodawca/Beneficjent może złożyć w Aplikacji w celu przywrócenia możliwości złożenia oświadczenia Wnioskodawcy do Wstępnej promesy lub oświadczenia Beneficjenta do Promesy;
- 40) **Wniosek o udzielenie Promesy**  wniosek składany przez Wnioskodawcę w Aplikacji po przeprowadzeniu Postępowania zakupowego;
- 41) **Wniosek o wydanie Warunków zmiany Promesy** wniosek składany przez Beneficjenta w Aplikacji w celu ogłoszenia Postępowania zakupowego na kontynuację/dokończenie Inwestycji objętej Promesą;
- 42) **Wniosek o wypłatę**  wniosek o wypłatę z Promesy składany przez Beneficjenta w Aplikacji;
- 43) **Wniosek o zmianę Inwestycji** wniosek składany w Aplikacji w celu zmiany Inwestycji objętej Dofinansowaniem z Programu po rezygnacji z dofinansowania objętego Pierwotnym wnioskiem;
- 44) **Wniosek o zmianę warunków Promesy**  wniosek składany przez Beneficjenta w Aplikacji w celu: zmiany kwoty Promesy, wydłużenia ważności Promesy lub zmiany Wykonawcy Inwestycji po przeprowadzeniu ponownego Postępowania zakupowego;
- 45) **Wnioskodawca**  jednostka samorządu terytorialnego lub związek jednostek samorządu terytorialnego, które ubiegają się o Dofinansowanie z Programu;
- 46) **Wstępna promesa** dokument zawierający zapewnienie wypłacenia dofinansowania Inwestycji, po spełnieniu warunków określonych w treści Wstępnej promesy i Regulaminu Edycji 8.;
- 47) **Wykonawca**  podmiot realizujący Inwestycję, w tym dostawca, wybrany w Postępowaniu zakupowym.

#### **§ 3.**

#### **Ogłoszenie o Naborze**

- <span id="page-6-0"></span>1. Ogłoszenie o Naborze publikowane jest na stronie internetowej Kancelarii Prezesa Rady Ministrów oraz na Stronie internetowej BGK.
- 2. W Ogłoszeniu o Naborze wskazuje się termin, zakres i warunki Naboru Wniosków o dofinansowanie, w tym w szczególności:
- 1) numer edycji Programu;
- 2) okres Naboru w danej edycji, w tym Godzinę graniczną;
- 3) Obszary inwestycyjne, które mogą zostać objęte Dofinansowaniem z Programu;
- 4) wysokość dofinansowania w ramach 8. Edycji Naboru Wniosków o dofinansowanie;
- 5) rodzaje podmiotów uprawnionych do składania Wniosków o dofinansowanie.
- 3. Okres Naboru, o którym mowa w ust. 2 pkt 2) może zostać wydłużony po zatwierdzeniu wydłużenia okresu Naboru przez Prezesa Rady Ministrów. Wydłużenie okresu Naboru następuje przed upływem pierwotnego okresu Naboru i jest publikowane w trybie, wskazanym w ust. 1.
- 4. W dniu ogłoszenia Naboru Regulamin Edycji 8. jest udostępniany na stronie internetowej Kancelarii Prezesa Rady Ministrów oraz Stronie internetowej BGK.

#### **§ 4.**

#### **Wniosek o dostęp i modyfikacja danych Użytkownika Aplikacji**

- <span id="page-7-0"></span>1. Dostęp do Aplikacji przyznany w innych Edycjach Programu zachowuje ważność.
- 2. W celu uzyskania dostępu do Aplikacji, Wnioskodawca pobiera ze Strony internetowej BGK formularz Wniosku o dostęp. Wzór Wniosku o dostęp stanowi załącznik nr 1 do Regulaminu Edycji 8.
- 3. Wniosek o dostęp powinien zostać wypełniony zgodnie z instrukcją stanowiącą załącznik nr 2 do Regulaminu Edycji 8.
- 4. Wniosek o dostęp podpisywany jest Podpisem kwalifikowanym przez osobę, dla której udzielany jest dostęp.
- 5. Do Wniosku o dostęp składanego przez pełnomocników należy załączyć pełnomocnictwa udzielone przez Reprezentanta i Skarbnika Wnioskodawcy, zgodnie z wzorami stanowiącymi załączniki nr 3 i nr 4 do Regulaminu oraz odpowiednim zaświadczeniem o dokonaniu wyboru wójta/burmistrza/prezydenta miasta lub powołaniu w skład zarządu powiatu/województwa/związku JST.
- 6. Wypełniony i podpisany zgodnie z postanowieniami ust. 3 i ust. 4 Wniosek o dostęp, odpowiednio wraz z dokumentami wskazanymi w ust. 5 przekazywany jest do BGK za pośrednictwem platformy ePUAP. Wniosek oraz załączone dokumenty mogą być przekazane do BGK wyłącznie w formie elektronicznej z profilu Wnioskodawcy na platformie ePUAP.
- 7. We Wniosku o dostęp składane jest oświadczenie dotyczące zasad przetwarzania danych osobowych (oświadczenie RODO) oraz oświadczenie o prawdziwości i rzetelności danych informacji zawartych we Wniosku o dostęp do Aplikacji.
- 8. Jeżeli we Wniosku o dostęp podane zostaną nieprawdziwe lub nierzetelne informacje, BGK może odrzucić Wniosek o dostęp.
- 9. BGK nadaje Login do Aplikacji Użytkownikowi Wnioskodawcy wskazanemu we Wniosku o dostęp.
- 10. Dane Wnioskodawcy zawarte we Wniosku o dostęp zapisywane są przez BGK w Aplikacji.
- 11. BGK przesyła Login dostępu do Aplikacji oraz link do logowania do Aplikacji w formie elektronicznej na adres e-mail Użytkownika Wnioskodawcy wskazany we Wniosku o dostęp.
- 12. Wnioskodawca zobowiązany jest do modyfikacji danych w Aplikacji, gdy nastąpiła ich zmiana, w szczególności w sytuacji zmiany Użytkownika Wnioskodawcy.
- 13. Modyfikacji danych Wnioskodawcy dokonuje BGK, zgodnie z ust. 3 11, na podstawie złożonego w tym celu przez Wnioskodawcę Wniosku o dostęp, o którym mowa w ust. 2.

#### **§ 5.**

#### **Wniosek o dofinansowanie**

- <span id="page-8-0"></span>1. Wniosek o dofinansowanie składany jest w Aplikacji. Wzór wniosku stanowi załącznik nr 5 do Regulaminu Edycji 8.
- 2. Wniosek o dofinansowanie jest wypełniany zgodnie z instrukcją, która stanowi załącznik nr 6 do Regulaminu Edycji 8.
- 3. Dofinansowanie z Programu nie obejmuje kosztów nabycia praw do gruntu, na którym ma być realizowana Inwestycja.
- 4. W ramach ogłoszonego Naboru Wnioskodawcy przysługuje prawo do złożenia maksymalnie trzech Wniosków o dofinansowanie, z których:
	- 1) wniosek o najniższym limicie wartości dofinansowania, nieprzekraczającym 2 milionów złotych, jest obligatoryjny,
	- 2) kwota drugiego wniosku nie może przekroczyć 8 milionów złotych wartości dofinasowania,
	- 3) kwota trzeciego wniosku nie może przekroczyć 30 milionów złotych wartości dofinansowania.
- 5. Dofinansowanie może być przyznane jedynie w przypadku posiadania przez Wnioskodawcę Udziału własnego na realizację Inwestycji, o których mowa w § 3 ust. 2 Uchwały RM, pochodzącego ze środków innych, niż środki z Programu, w wysokości nie niższej niż:
	- 1) 5% wartości Inwestycji dla wniosków z Obszarów inwestycyjnych określonych w § 3 ust. 2 pkt 1 - 6 Uchwały RM;
	- 2) 10% wartości Inwestycji dla wniosków z Obszarów inwestycyjnych określonych w § 3 ust. 2 pkt 7 - 17 Uchwały RM;
	- 3) 15% wartości Inwestycji dla wniosków z Obszarów inwestycyjnych określonych w § 3 ust. 2 pkt 18- 30 Uchwały RM;
- 4) 20% wartości Inwestycji dla wniosków z Obszarów inwestycyjnych określonych w § 3 ust. 2 pkt 31 – 36 Uchwały RM.
- 6. Jako wartość Inwestycji przyjmuje się całkowitą łączną wartość wynagrodzenia Wykonawcy za wykonanie Inwestycji, w tym wartość ceny dostaw określonych w umowie lub umowach mających na celu realizację Inwestycji.
- 7. Obszar/Obszary inwestycyjne oznacza się biorąc pod uwagę cel Inwestycji.
- 8. W przypadku wyboru więcej niż jednego Obszaru inwestycyjnego, Wnioskodawca wskazuje obszar dominujący oznaczając go w pierwszej kolejności na formularzu wniosku.
- 9. We Wniosku o dofinansowanie Wnioskodawca wskazuje kwotę posiadanego Udziału własnego oraz składa oświadczenie o zapoznaniu się i przyjęciu do stosowania:
	- 1) Regulaminu Edycji 8.,
	- 2) informacji RODO,
	- 3) przepisów dotyczących Pomocy publicznej,
	- 4) przepisów dotyczących dysponowania środkami publicznymi.
- 10. Wniosek o dofinansowanie składany jest w Aplikacji i podpisywany za Wnioskodawcę przez Użytkowników Wnioskodawcy Podpisem kwalifikowanym. Jedną z tych osób jest Skarbnik lub osoba przez niego upoważniona.
- 11. W przypadku stwierdzenia przez Wnioskodawcę, że złożony Wniosek o dofinansowanie zawiera błędy, Wnioskodawca w okresie trwania Naboru może samodzielnie go anulować i złożyć nowy Wniosek o dofinansowanie.
- 12. Złożone w Aplikacji Wnioski o dofinansowanie zawierające błędy formalne nie podlegają rozpatrzeniu. O odrzuceniu Wniosku o dofinansowanie z powodu błędów formalnych BGK informuje Wnioskodawcę za pośrednictwem Aplikacji, po Godzinie granicznej.
- 13. Wnioski o dofinansowanie złożone po Godzinie granicznej nie będą rozpatrywane.
- 14. Nazwa i opis Inwestycji użyte w ogłoszeniu Postępowania zakupowego powinny być tożsame z nazwą i opisem zawartymi we Wniosku o dofinansowanie.
- 15. Wnioskodawca, do chwili utworzenia w Aplikacji Wniosku o udzielenie Promesy, o którym mowa w § 10 ust. 1, może zgłosić BGK w Aplikacji konieczność sprostowania Oczywistej omyłki pisarskiej w zakresie pól: "Nazwa Inwestycji" i "opis Inwestycji" Wniosku o dofinansowanie.
- <span id="page-9-0"></span>16. BGK informuje o sprostowaniu Oczywistej omyłki pisarskiej za pośrednictwem Aplikacji.

### **§ 6. Raport dotyczący Wniosków o dofinansowanie**

BGK przygotowuje i przekazuje w Aplikacji Prezesowi RM raport obejmujący prawidłowo złożone Wnioski o dofinansowanie.

#### **§ 7.**

#### **Zatwierdzona przez Prezesa RM lista Inwestycji objęta Dofinansowaniem z Programu**

- <span id="page-10-0"></span>1. Zatwierdzona przez Prezesa Rady Ministrów lista Inwestycji objętych Dofinansowaniem z Programu określa maksymalną kwotę dofinansowania Inwestycji.
- 2. W treści listy, o której mowa w ust. 1 wskazywane są Wnioski o dofinansowanie objęte Dofinansowaniem z Programu.

#### **§ 8.**

#### **Wstępna promesa**

- <span id="page-10-1"></span>1. BGK udziela Wstępnej promesy Wnioskodawcom, których Wnioski o dofinansowanie zostały wskazane na liście, o której mowa w § 7 Regulaminu Edycji 8.
- 2. Wstępna promesa udzielana jest przez BGK w formie elektronicznej, zgodnie z wzorem stanowiącym załącznik nr 7 do Regulaminu Edycji 8. i jest udostępniana Wnioskodawcom w Aplikacji.
- 3. Dokument Wstępnej promesy podpisywany jest przez upoważnionych pracowników BGK Podpisem kwalifikowanym.
- 4. Nazwa Inwestycji wskazana we Wstępnej promesie jest tożsama z Nazwą Inwestycji wskazaną we Wniosku o dofinansowanie i jest używana przez Wnioskodawcę w dokumentacji Postępowania zakupowego.
- 5. Wnioskodawca składa oświadczenie o ogłoszeniu Postępowania zakupowego nie później niż w dniu upływu terminu 9 miesięcy od dnia udostępnienia przez BGK Wnioskodawcy Wstępnej promesy.
- 6. Oświadczenie składane jest w Aplikacji zgodnie z wzorem stanowiącym załącznik nr 7a do Regulaminu Edycji 8.
- 7. Termin, o którym mowa w ust. 5 może zostać przywrócony przez Prezesa RM na wniosek Wnioskodawcy, złożony za pośrednictwem BGK w Aplikacji. Wzór wniosku stanowi załącznik nr 13 do Regulaminu.
- 8. W przypadku gdy Ostateczna wartość Inwestycji objętej Dofinansowaniem z Programu, ustalona w wyniku przeprowadzenia Postępowania zakupowego, będzie wyższa niż jej wartość przewidywana we Wniosku o dofinansowanie z Programu, Wnioskodawca jest zobowiązany

do pokrycia różnicy między Przewidywaną wartością Inwestycji wskazaną we wniosku a Ostateczną wartością Inwestycji, zwiększając tym samym Udział własny.

#### **§ 9.**

#### **Korekta zakresu Inwestycji**

- <span id="page-11-0"></span>1. Wniosek o korektę zakresu Inwestycji może dotyczyć:
	- 1) zmiany opisu Inwestycji objętej Dofinansowaniem z Programu albo
	- 2) zmiany opisu Inwestycji objętej Dofinansowaniem z Programu i zmiany kwoty Promesy do wysokości Wstępnej promesy.
- 2. Wniosek o korektę zakresu Inwestycji można złożyć od dnia udostępnienia Wstępnej promesy do czasu złożenia:
	- 1) Wniosku o wypłatę Dofinansowania z Programu, w przypadku Inwestycji realizowanych w okresie nie dłuższym niż 12 miesięcy;
	- 2) Wniosku o wypłatę ostatniej transzy kwoty dofinansowania wynikającej z Promesy, w przypadku Inwestycji realizowanych w okresie dłuższym niż 12 miesięcy.
- 3. Wniosek o korektę zakresu Inwestycji w zakresie zmiany kwoty Promesy jest możliwy wyłącznie przy uwzględnieniu wynagrodzenia Wykonawcy na dzień składania tego wniosku i przy zachowaniu poziomu dofinansowania wynikającego z priorytetu Inwestycji.
- 4. Wniosek o korektę zakresu Inwestycji składany jest w Aplikacji i po dokonywanej przez BGK weryfikacji formalnej udostępniany jest niezwłocznie Prezesowi RM.
- 5. Zmiana kwoty Promesy możliwa jest przez złożenie Wniosku o korektę zakresu Inwestycji lub Wniosku o zmianę warunków Promesy.
- 6. Wnioskodawca/Beneficjent odpowiada za spełnienie wymagań prawnych związanych ze zmianą zakresu Inwestycji, w szczególności wynikających z ustawy Prawo zamówień publicznych.

#### **§ 10.**

#### **Promesa**

- <span id="page-11-1"></span>1. Po rozstrzygnięciu Postępowania zakupowego, skutkującego wyborem Wykonawcy lub Wykonawców i złożeniu oświadczenia, o którym mowa w § 8 ust. 5 Regulaminu Edycji 8., Wnioskodawca składa do BGK Wniosek o udzielenie Promesy.
- 2. Wniosek o udzielenie Promesy składany jest w Aplikacji zgodnie z wzorem stanowiącym załącznik nr 8 do Regulaminu Edycji 8.
- 3. Wniosek o udzielenie Promesy podpisywany jest Podpisem kwalifikowanym przez Użytkowników Wnioskodawcy.
- 4. Po weryfikacji formalnej wniosku, o którym mowa w ust. 1, BGK udziela Promesy w terminie 7 Dni roboczych od daty wpływu prawidłowo złożonego Wniosku o udzielenie Promesy.
- 5. Wnioskodawca może złożyć jeden Wniosek o udzielenie Promesy na Inwestycję objętą Dofinansowaniem z Programu.
- 6. Jeżeli Wniosek o udzielenie Promesy zawiera błędy lub braki, Wnioskodawca jest wzywany przez BGK do poprawienia błędów lub usunięcia braków w terminie 7 Dni roboczych od dnia wezwania do uzupełnienia Wniosku o udzielenie Promesy. Po poprawieniu błędów oraz usunięciu braków, Wniosek o udzielenie Promesy podlega ponownej weryfikacji.
- 7. Wniosek o udzielenie Promesy niezłożony lub nieuzupełniony w wyznaczonym terminie nie jest rozpatrywany.
- 8. Promesa udzielana jest przez BGK w formie elektronicznej. Wzór Promesy stanowi załącznik nr 9 do Regulaminu Edycji 8.
- 9. Promesa podpisywana jest przez umocowanych pracowników BGK Podpisem kwalifikowanym. Z chwilą udzielenia Promesy Wnioskodawca staje się Beneficjentem. Udzielona Promesa stanowi podstawę do podpisania przez Beneficjenta umowy z Wykonawcą/Wykonawcami.
- 10. Promesa wchodzi w życie po złożeniu przez Beneficjenta w Aplikacji oświadczenia o zawarciu umowy lub umów na realizację Inwestycji, zgodnie z wzorem stanowiącym załącznik nr 10 do Regulaminu Edycji 8. Oświadczenie podpisywane jest przez Użytkowników Wnioskodawcy Podpisem kwalifikowanym.
- 11. Oświadczenie, o którym mowa w ust. 10, powinno zostać złożone przez Beneficjenta nie później niż w terminie 30 Dni roboczych od daty udostępnienia Beneficjentowi Promesy w Aplikacji.
- 12. Termin, o którym mowa w ust. 11 może zostać przywrócony na wniosek Beneficjenta złożony do Prezesa RM za pośrednictwem BGK w Aplikacji. Wzór wniosku stanowi załącznik nr 13 do Regulaminu.
- 13. W przypadku złożenia nieprawidłowego oświadczenia, BGK wzywa Beneficjenta do poprawienia oświadczenia w terminie 3 Dni roboczych. W przypadku niezłożenia przez Beneficjenta oświadczenia, o którym mowa w zdaniu poprzednim w terminie, bądź niepoprawienia treści oświadczenia w wyznaczonym terminie, Promesa nie wchodzi w życie, co jest równoznaczne z rezygnacją Beneficjenta z Dofinansowania z Programu. BGK informuje o tym niezwłocznie Prezesa RM.
- 14. Informacje zawarte w oświadczeniu, o którym mowa w ust. 10 mogą być aktualizowane w Aplikacji przez Beneficjenta w następującym zakresie:
- 1) dane Wykonawcy/Wykonawców, za wyjątkiem zmiany wymagającej przeprowadzenia Postępowania zakupowego,
- 2) termin/terminy zawarcia umowy z Wykonawcą/Wykonawcami,
- 3) planowanych terminów wypłat środków z Dofinansowania z Programu;
- 4) daty oddania Inwestycji do użytku.
- 15. Data zakończenia Inwestycji wskazana w oświadczeniu, o którym mowa w ust. 10, może zostać zmieniona przez Beneficjenta. Wydłużenie czasu trwania Inwestycji jest możliwe na okres nieprzekraczający 12 miesięcy od daty wskazanej w pierwszym oświadczeniu. Nowy termin powinien zostać wskazany przed upływem terminu zakończenia Inwestycji podanego w pierwszym oświadczeniu.
- 16. Kwota Dofinansowania z Programu określona w Promesie nie może być wyższa od maksymalnej wartości dofinansowania przyznanego przez Prezesa Rady Ministrów na realizację Inwestycji.
- 17. Wniosek o zmianę warunków Promesy może dotyczyć jedynie:
	- 1) wydłużenia ważności Promesy;
	- 2) zmiany wartości Promesy;
	- 3) zmiany Wykonawcy lub Wykonawców w związku z Postępowaniem zakupowym, o którym mowa w § 11.
- 18. Kwota Promesy zostanie obniżona w przypadku obniżenia wynagrodzenia Wykonawcy bez względu na podstawy obniżenia tego wynagrodzenia. Beneficjent jest zobowiązany niezwłocznie poinformować BGK o obniżeniu wynagrodzenia Wykonawcy poprzez złożenie Wniosku o zmianę warunków Promesy.
- 19. Wzór Wniosku o zmianę warunków Promesy stanowi załącznik nr 11 do Regulaminu Edycji 8.
- 20. Zwrot środków z Dofinansowania z Programu następuje na rachunek Funduszu Przeciwdziałania COVID-19.

#### **§ 11.**

#### **Postępowanie zakupowe w celu kontynuacji Inwestycji**

- <span id="page-13-0"></span>1. W celu kontynuowania realizacji Inwestycji objętej Dofinansowaniem z Programu, dopuszcza się możliwość ponownego ogłoszenia Postępowania zakupowego lub jego części po dniu wejścia w życie Promesy.
- 2. Po odstąpieniu od umowy przez zamawiającego lub w wyniku innego zdarzenia powodującego utratę jej mocy, Beneficjent składa niezwłocznie do BGK Wniosek o wydanie Warunków zmiany Promesy, stanowiący załącznik nr 14 do Regulaminu.
- 3. BGK, po otrzymaniu wniosku, udostępnia Beneficjentowi w Aplikacji Warunki zmiany Promesy na wzorze stanowiącym załącznik nr 15 do Regulaminu.
- 4. Udostępnione Beneficjentowi Warunki zmiany Promesy stanowią podstawę do ogłoszenia Postępowania zakupowego na kontynuację całości lub części Inwestycji przez Beneficjenta.
- 5. Po wyłonieniu Wykonawcy lub Wykonawców Inwestycji Beneficjent składa, za pośrednictwem Aplikacji, Wniosek o zmianę warunków Promesy, stanowiący załącznik 11 do Regulaminu w terminie 6 miesięcy licząc od dnia wydania Warunków zmiany Promesy.
- 6. Niezłożenie Wniosku o zmianę warunków Promesy w terminie wskazanym w ust. 5 powoduje wygaśnięcie Warunków zmiany Promesy.
- 7. Zmieniona Promesa jest podstawą do podpisania umowy na kontynuację realizacji Inwestycji.
- 8. Zmiana Promesy wchodzi w życie po złożeniu przez Beneficjenta oświadczenia do zmiany warunków Promesy, nie później niż w terminie 30 Dni roboczych od daty zaakceptowania przez Prezesa RM Wniosku o zmianę warunków Promesy w Aplikacji. Wzór oświadczenia stanowi załącznik nr 16 do Regulaminu.

#### **§ 12.**

#### **Wniosek o zmianę Inwestycji**

- <span id="page-14-0"></span>1. Wniosek o zmianę Inwestycji można złożyć, jeśli wcześniej nastąpiła rezygnacja z Dofinansowania z Programu lub wygaśnięcie Promesy.
- 2. Wniosek o zmianę Inwestycji jest składany za pośrednictwem Aplikacji. Wzór Wniosku o zmianę Inwestycji stanowi załącznik nr 17 do Regulaminu.
- 3. Wniosek o zmianę Inwestycji może dotyczyć: Nazwy Inwestycji; opisu Inwestycji, Obszaru inwestycyjnego, terminu realizacji Inwestycji, Przewidywanej wartości Inwestycji, kwoty Dofinansowania z Programu lub kwoty Udziału własnego.
- 4. Kwota Dofinansowania z Programu objęta Wnioskiem o zmianę Inwestycji nie może przekraczać kwoty Dofinansowania z Programu objętej Pierwotnym wnioskiem.
- 5. We Wniosku o zmianę Inwestycji Wnioskodawca wskazuje kwotę posiadanego Udziału własnego, składa oświadczenia wymienione w § 5 ust. 9 pkt 3 i 4 Regulaminu oraz oświadcza, że nastąpiła rezygnacja z Dofinansowania z Programu.
- 6. BGK weryfikuje formalnie złożone Wnioski o zmianę Inwestycji i przekazuje je Prezesowi RM w formie raportu.
- 7. Do Wniosków o zmianę Inwestycji zamieszczonych na ostatecznej liście, o której mowa w § 8b ust. 7 załącznika do Uchwały RM stosuje się przepisy dotyczące Dofinansowania z Programu.

#### **§ 13.**

#### **Wypłaty dofinansowania**

- <span id="page-15-0"></span>1. Wypłata Dofinansowania z Programu następuje po spełnieniu warunków wynikających z Promesy i Regulaminu Edycji 8. oraz złożeniu przez Beneficjenta Wniosku o wypłatę w Aplikacji. Wzór Wniosku o wypłatę stanowi załącznik nr 12 do Regulaminu Edycji 8.
- 2. Wypłaty z Programu realizowane są w Oknach płatniczych. W każdym miesiącu kalendarzowym dostępne są dwa Okna płatnicze. Kalendarz Okien płatniczych jest publikowany na Stronie internetowej BGK.
- 3. Wniosek o wypłatę spełniający wymagania formalne jest realizowany w najbliższym Oknie płatniczym, jeśli został złożony najpóźniej na 7 Dni roboczych przed datą tego Okna płatniczego. Późniejsze złożenie wniosku powoduje jego realizację w kolejnym Oknie płatniczym.
- 4. We Wniosku o wypłatę Beneficjent składa oświadczenie:
	- 1) o zakończeniu realizacji Inwestycji w przypadku Inwestycji realizowanych w terminie nie dłuższym niż 12 miesięcy;
	- 2) odpowiednio o zakończeniu realizacji danego etapu Inwestycji lub zakończeniu Inwestycji, w przypadku Inwestycji realizowanych w okresie dłuższym niż 12 miesięcy.
- 5. Wniosek o wypłatę podpisywany jest Podpisem kwalifikowanym przez Użytkowników Wnioskodawcy.
- 6. W przypadku, gdy Wniosek o wypłatę zawiera błędy lub braki, BGK wezwie Beneficjenta do jego poprawienia lub uzupełnienia w terminie 7 dni roboczych. Wniosek o wypłatę niepoprawiony lub nieuzupełniony w wyznaczonym terminie nie jest rozpatrywany.
- 7. BGK nie rozpatruje Wniosków o wypłatę w przypadku niezłożenia przez Beneficjenta oświadczenia, o którym mowa w ust. 4.

#### **§ 14.**

#### **Komunikacja w przypadku niedostępności Aplikacji**

- <span id="page-15-1"></span>1. O niedostępności Aplikacji Bank informuje za pośrednictwem Strony internetowej BGK. BGK może wskazać inny sposób składania dokumentów i oświadczeń do czasu przywrócenia dostępności Aplikacji.
- 2. W przypadku niedostępności Aplikacji, BGK w uzgodnieniu z Prezesem RM, może zmienić termin składania dokumentów i oświadczeń.

#### **§ 15.**

#### **Wykaz załączników do Regulaminu**

<span id="page-16-0"></span>Załącznik nr 1 – Wzór Wniosku o nadanie dostępu do Aplikacji

Załącznik nr 2 – Instrukcja wypełnienia i przekazania do BGK Wniosku o dostęp do Aplikacji

Załącznik nr 3 – Wzór pełnomocnictwa udzielonego przez Reprezentanta

Załącznik nr 4 – Wzór pełnomocnictwa udzielonego przez Skarbnika

Załącznik nr 5 – Wzór Wniosku o dofinansowanie z Programu

Załącznik nr 6 – Instrukcja wypełnienia Wniosku o dofinansowanie z Programu

Załącznik nr 7 – Wzór Wstępnej promesy

Załącznik nr 7a – Wzór oświadczenia do Wstępnej promesy

Załącznik nr 8 – Wzór Wniosku o udzielenie Promesy

Załącznik nr 9 – Wzór Promesy

Załącznik nr 10 – Wzór oświadczenia do Promesy

Załącznik nr 11 – Wzór Wniosku o zmianę warunków Promesy

Załącznik nr 12 – Wzór Wniosku o Wypłatę

Załącznik nr 13 – Wzór Wniosku o przywrócenie terminu

Załącznik nr 14 – Wzór Wniosku o wydanie Warunków zmiany Promesy

Załącznik nr 15 – Wzór Warunków zmiany Promesy

Załącznik nr 16 – Wzór Oświadczenia do zmiany Promesy

Załącznik nr 17 – Wzór Wniosku o zmianę Inwestycji